## Руководство по эксплуатации ПО «Контрольный ответчик» РШПИ.00521-02 32 01

## 1. ОБЩИЕ СВЕДЕНИЯ О ПРОГРАММЕ

1.1. ПО «Контрольный ответчик» РШПИ.00521-02 обеспечивает выполнение функций:

− удалённое управление блоком контрольного ответчика (далее − КО);

− чтение/запись данных в регистры состояния/управления FPGA;

− формирование, кодирование и передача ответных сигналов;

удалённый мониторинг параметров блока КО.

1.2. Для функционирования ПО «Контрольный ответчик» необходима персональная электронно-вычислительная машина (далее − ПЭВМ), имеющая следующий состав:

- 1) системный блок;
- 2) клавиатура;
- 3) манипулятор типа «мышь»;
- 4) монитор с размером экрана по диагонали не менее 24 дюймов.
- 2. Структура программы

2.1. ПО «Контрольный ответчик» реализовано в виде исполняемых модулей, наименования которых приведены в таблице 1.

Таблица 1

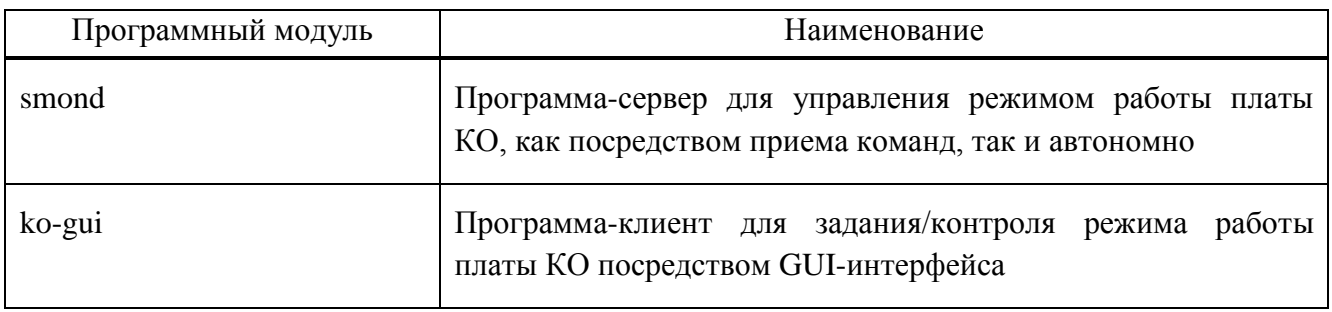

2.2. Полный состав ПО, находящегося на ПК включает:

− deb-пакет ПО ko-gui.

3. Установка программы

3.1. Для установки программного модуля «ko-gui» необходимо выполнить команду в терминале ОС:

3.1.1. *sudo dpkg - i <PATH>/ko-gui\_<VERSION>\_amd64.deb*, где в *<PATH>* указать путь до deb пакета с ko-gui, а в *<VERSION>* указать версию устанавливаемого пакета.

3.1.2. В случае проблемы с установкой из-за отсутствия необходимых зависимостей необходимо выполнить следующие команды:

*sudo apt update*

*sudo apt install --fix-broken*

3.1.3. Повторить команду установки программного модуля «ko-gui».

3.2. Для установки программного модуля «smond» необходимо выполнить:

3.2.1. Произвести проверку целостности прошивки smon.bit, находящейся на флэш-памяти.

3.2.2. При успешном завершении проверки базовой прошивки процессор конфигурирует FPGA-часть системы на кристалле.

3.2.3. После установки рабочей прошивки в FPGA-часть системы на кристалле плата КО готова к работе.

3.2.4. При запуске операционной системы блок КО переходит в рабочее состояние и готов к выполнению требований по назначению.

4. Проверка работоспособности программы

4.1. Проверка ПО «Контрольный ответчик» заключается в проверке состава каталогов, библиотек, исполняемых файлов, конфигурационных файлов для обеспечения нормальной работоспособности.

Для проверки ПО «Контрольный ответчик» необходимо войти в директорию home/usr/bin и сверить отображаемые данные с информацией, представленной в таблице 2.

Таблица 2

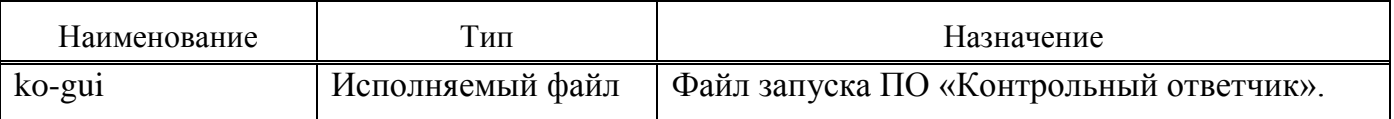

4.2. ПО «Контрольный ответчик» считается проверенным и подготовленным к работе, если после проверки по всем пунктам состав совпадает.

5. Удаление программы

5.1. Для удаления ПО «Контрольный ответчик» на ПК необходимо выполнить команду в терминале ОС: *sudo dpkg - r ko-gui*.

6. Сообщения системному программисту

6.1. Содержание сообщений об ошибках и действия системного программиста по их устранению при настройке или удаления ПО «Контрольный ответчик» приведены в таблице 3.

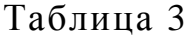

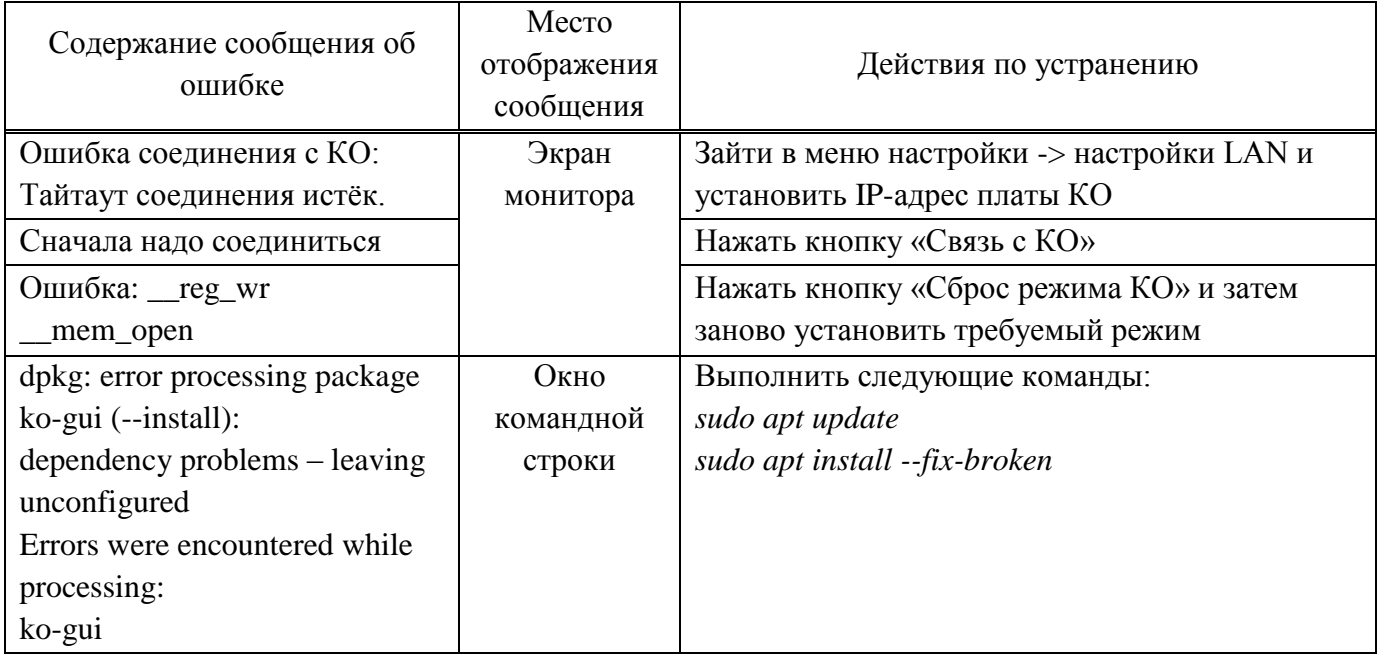